# Introduzione a ASP.NET

- ASP.NET è una tecnologia lato *server* per lo sviluppo di Web Application.
- È parte integrante del Microsoft .NET Framework.
- J2EE : .NET Framework = servlet/JSP : ASP.net
- Non è un semplice upgrade della precedente tecnologia ASP, in quanto si basa su un *nuovo modello di sviluppo modello di sviluppo* per le applicazioni orientate al Web.

# Sommario

- Cenni al Microsoft .NET Framework
- Pagine ASP.NET
	- Una nuova architettura server-side
	- –Programmazione ad eventi
	- Code Inline vs. Code Behind
- Accesso alle basi di dati
	- ADO.NET
	- –Esempio di utilizzo della classe DataGrid

#### La programmazione lato server secondo Microsoft prima di ASP.NET

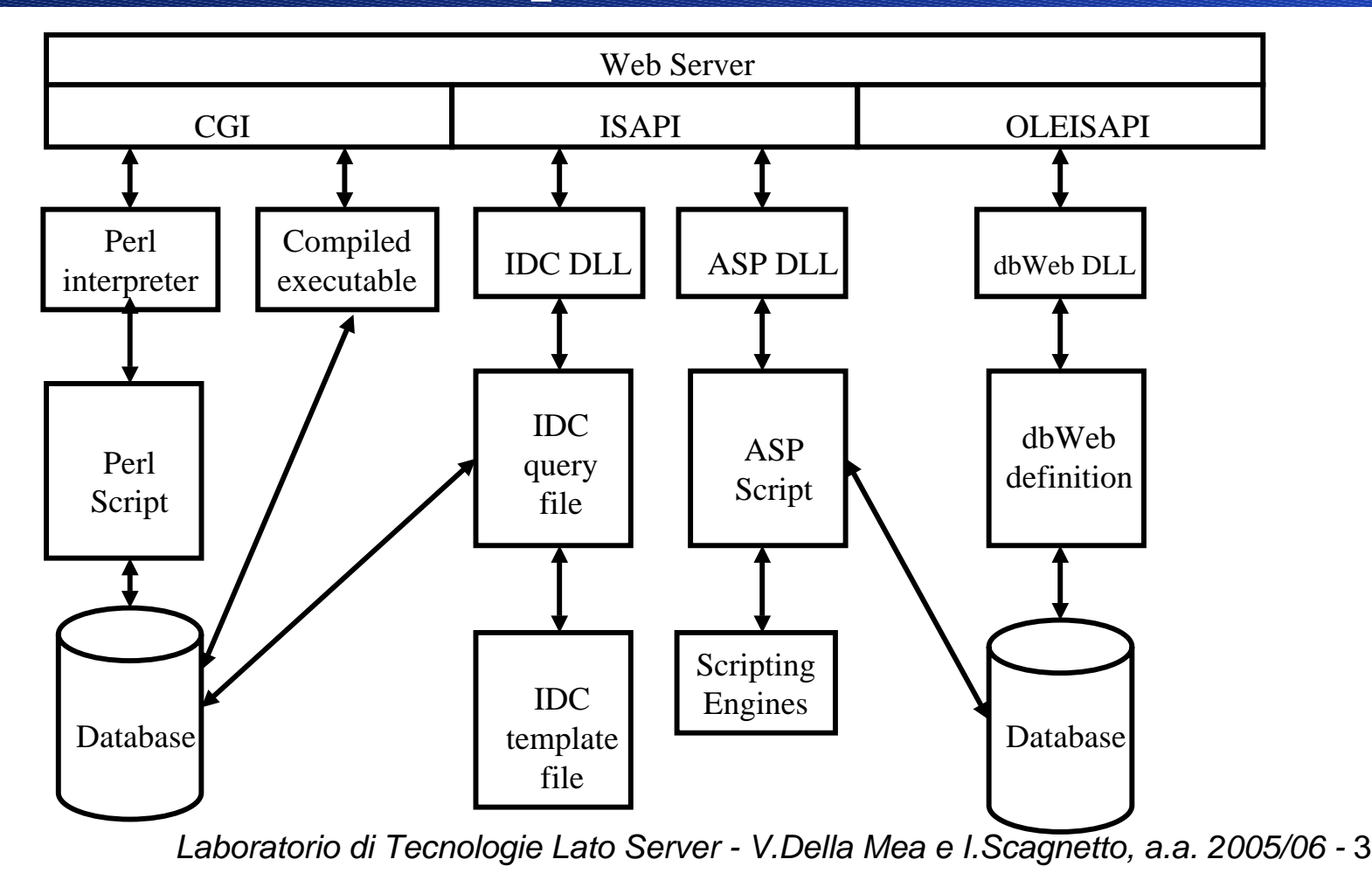

# Windows DNA (I)

- Nel 1996/97 Microsoft comincia a fondare le proprie strategie scommettendo sul successo di Internet.
- Viene rilasciato un modello di programmazione (per lo sviluppo di applicazioni n-tier) noto come Windows *Distributed Distributed interNet interNet applications applications Architecture Architecture* (Windows DNA).

# Windows DNA (II)

- • Windows DNA si basa essenzialmente sulle seguenti tecnologie:
	- Microsoft Component Object Model (COM);
	- Win 32 API;
	- un insieme di linguaggi e protocolli proprietari per la comunicazione fra applicazioni.
- Svantaggi:
	- necessità di arrestare un servizio per installare un nuovo componente;
	- impossibilità di far coesistere versioni differenti di un componente;
	- limitazioni dei linguaggi di scripting per le pagine ASP;
	- problemi di dipendenze delle DLL.

# Microsoft .NET Framework

- Il nuovo framework permette di superare i problemi di Windows DNA fornendo le seguenti soluzioni:
	- *shadow copy* (rende possibile l'aggiornamento di componenti senza interrompere l'erogazione dei servizi);
	- *side-by-side execution* (coesistenza di versioni diverse dello stesso componente);
	- *assembly* ("libreria" + manifest: informazioni sulle dipendenze da altri componenti, sulla versione, sui permessi ecc.).

# Microsoft .NET Framework

 $\bullet$  In .NET c'è un unico modo (object-oriented) di accedere alle funzionalità del framework, indipendentemente dal linguaggio di programmazione scelto (C#, VB.NET, Jscript.NET, MC++, J#).

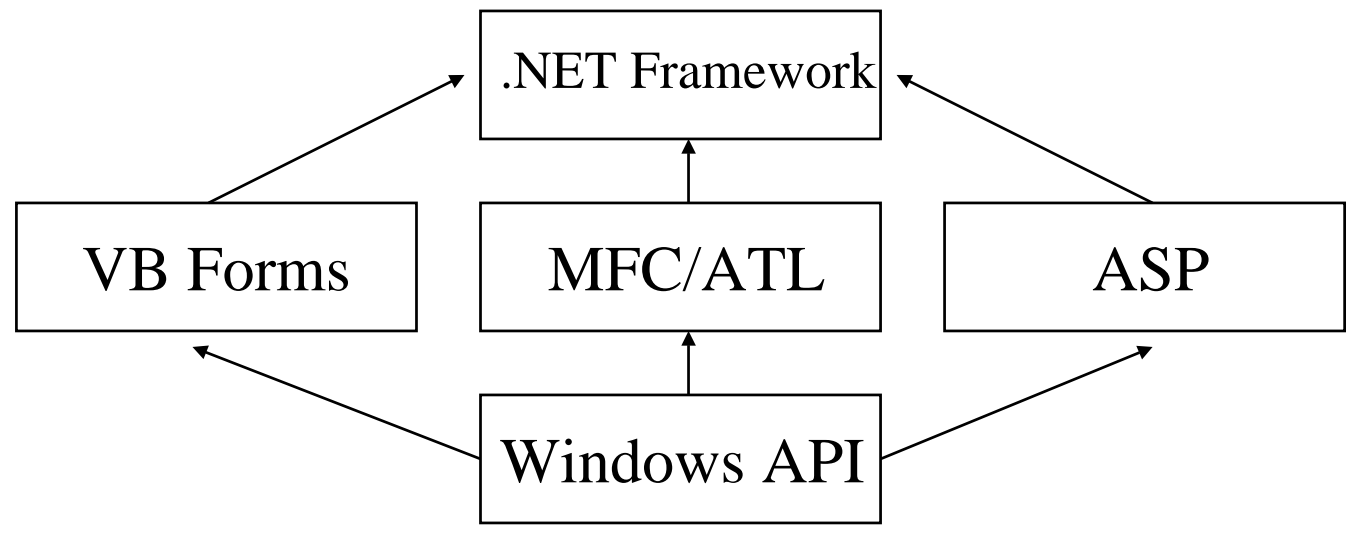

# Caratteristiche di .NET

- • Supporto di diversi linguaggi di programmazione (al momento: C#, VB.NET, Jscript.NET, MC++, J#) senza grosse differenze di prestazioni.
- Supporto per diverse architetture tramite il *Common Language Specification Language Specification* (CLS), progetto portato avanti con la collaborazione di HP, Intel, IBM, …
- Prestazioni: tramite il *Common Language Runtime (CLR)* il codice di un linguaggio .NET-compliant viene tradotto in *Intermediate Intermediate Language Language* (IL) e compilato *Just-In-Time* in codice macchina al momento dell'esecuzione (metodo per metodo) o al momento dell'installazione di un'applicazione.

# Servizi offerti dal CLR

- Il CLR fornisce dei servizi di base alle applicazioni .NET:
	- *Garbage Collection* (gestione automatica della memoria)
	- – *Code Verification* (type safety, gestione delle eccezioni)
	- – *Code Access Security* (gestione dei permessi accordati al codice in base alla sua provenienza, alla configurazione dell'host ecc.)

# Pagine ASP.NET

- ASP.NET non è una nuova versione della tecnologia ASP, ma un nuovo paradigma di programmazione per le applicazioni Web.
- Ogni pagina diventa un oggetto completamente programmabile con compilazione Just-In-Time, caching dinamico e gestione degli eventi.

# Modalità di sviluppo

- Per quanto riguarda la modalità di progettazione e sviluppo delle applicazioni web basate su ASP.NET vi sono due alternative sostanziali:
	- *code inline* (i frammenti di codice del linguaggio di programmazione scelto sono "iniettati" nel template HTML della pagina unitamente ai nuovi tag);
	- *code behind* (codice e template HTML, arricchito con nuovi tag, risiedono in file distinti): separazione della logica dalla presentazione.

#### Una pagina in ASP.NET (Code Inline) – Parte 1 (esempio1.aspx)

```
<html><head><sub>right</sub></sub>
             ASP.NET Page - Code Inline
         \langletitle>
    </head>
    <form runat="server"><body>
              <ASP:Label id="Etichetta" runat="server" />
              <ASP:TextBox id="CasellaTesto" runat="server" Columns="30" />
             <br>>
<br>
<br>
<br>
<br>
<br>
<br<<br/>
<br<<br/>
<br/>
<br/>
<br/>
<br/>
<br/>
<br/>
<br/>
<br/>
<br/>
<br/>
<br/>
<br/>
<br/>
<br/>
<br/>
<br/>
<br/>
<br/>
<br/>
<br/>
<br/>
<br/>
<br/>
<br/>
<br/>
<br/>
<br/>
<br/>
<br
              <ASP:Button id="InviaTesto" runat="server"
       OnClick="VisualizzaTesto" />
             <br>>
<br>
<br>
<br>
<br>
<br>
<br<<br/>
<br<<br/>
<br/>
<br/>
<br/>
<br/>
<br/>
<br/>
<br/>
<br/>
<br/>
<br/>
<br/>
<br/>
<br/>
<br/>
<br/>
<br/>
<br/>
<br/>
<br/>
<br/>
<br/>
<br/>
<br/>
<br/>
<br/>
<br/>
<br/>
<br/>
<br
              <ASP:Label id="Testo" runat="server" />
         </body>
    </form>
\langle/html>
```
## Una pagina in ASP.NET (Code Inline) – Parte 2 (esempio1.aspx)

**<SCRIPT LANGUAGE="C#" RUNAT="server">**

```
void VisualizzaTesto(object sender,EventArgs e) {
     Testo.Text=CasellaTesto.Text.Trim().Length==0 ?
                "Non hai inserito alcun carattere." :"I caratteri che hai inserito sono: "+CasellaTesto.Text;
}
void Page_Load(object source, EventArgs e) {
     Etichetta.Text="Inserisci dei caratteri:";
```

```
InviaTesto.Text="Invia >>";
```
**</SCRIPT>**

**}**

# Layout delle directory di una web application in ASP.NET

•Code Inline: Root directory bin $\bullet$  DLL. File .aspx Root directory Code Behind: bin  $\rightarrow$  DLL… File .aspx (solo template) src $\rightarrow$  File .cs, .vb ecc. (codice)

#### Una pagina in ASP.NET (Code Behind) – file template (esempio2.aspx)

**<%@ Page Inherits="Esempio" Src="Src/esempio2.cs" %>**

```
<html><head><sub>right</sub></sub>
      ASP.NET Page - Code Behind
    \langletitle>
  </head>
  <form runat="server"><body>
      <ASP:Label id="Etichetta" runat="server" />
      <ASP:TextBox id="CasellaTesto" runat="server" Columns="30" />
      chr><hr>
      <ASP:Button id="InviaTesto" runat="server"
   OnClick="VisualizzaTesto" />
      <br>>
shr>
      <ASP:Label id="Testo" runat="server" />
    </body>
  </form>
\langle/html>
```
#### Una pagina in ASP.NET (Code Behind) – file sorgente (Src/esempio2.cs)

```
using System;
using System.Web.UI;
using System.Web.UI.WebControls;
public class Esempio : Page {
        protected Label Etichetta, Testo;
        protected TextBox CasellaTesto;
        protected Button InviaTesto;
        protected void VisualizzaTesto(object sender,EventArgs e) {
              Testo.Text=CasellaTesto.Text.Trim().Length==0 ?
                        "Non hai inserito alcun carattere." :"I caratteri che hai inserito sono: "+CasellaTesto.Text;
        }
        protected void Page_Load(object source,EventArgs e) {
              Etichetta.Text="Inserisci dei caratteri:";
              InviaTesto.Text="Invia >>";
        }
```
**}**

# Pagine ASP.NET ed eventi

- ASP.NET è "event based"; gli eventi seguono quest'ordine:
	- **Page\_Init** (la pagina è inizializzata)
	- **Page\_Load** (la pagina è caricata)
	- **Control Event** (evento causato dall'attivazione di un controllo, e.g., la pressione di un pulsante).
	- **Page\_Unload** (la pagina è scaricata dalla memoria).

# Server Round-trip

- Con i controlli messi a disposizione da ASP.NET si possono costruire interfacce web che si comportano in modo simile alle interfacce utente delle comuni applicazioni stand-alone.
- Ogni interazione con il browser (e.g., pressione di un pulsante, selezione di una voce da un menu a tendina) corrisponde ad un evento *gestibile sul server*.
- L'interazione avviene tramite un round-trip, i.e., una richiesta POST inviata al server. Quest'ultimo, dopo aver elaborato l'evento rigenera la pagina e la rispedisce al client.

## Il ViewState

- $\bullet$  In un modello di programmazione ad eventi, necessariamente ci sono più interazioni con il server (da parte del browser).
- L'HTTP tuttavia è *stateless stateless*, i.e., non conserva informazioni sulla precedente richiesta del client (e.g., valori inseriti nelle caselle di testo).
- Per ricostruire in modo trasparente il contesto della richiesta, .NET mette a disposizione l'oggetto **System.Web.UI.StateBag**, che permette di codificare in un campo nascosto (\_\_VIEWSTATE) lo stato corrente della pagina.

# Esempio di ViewState

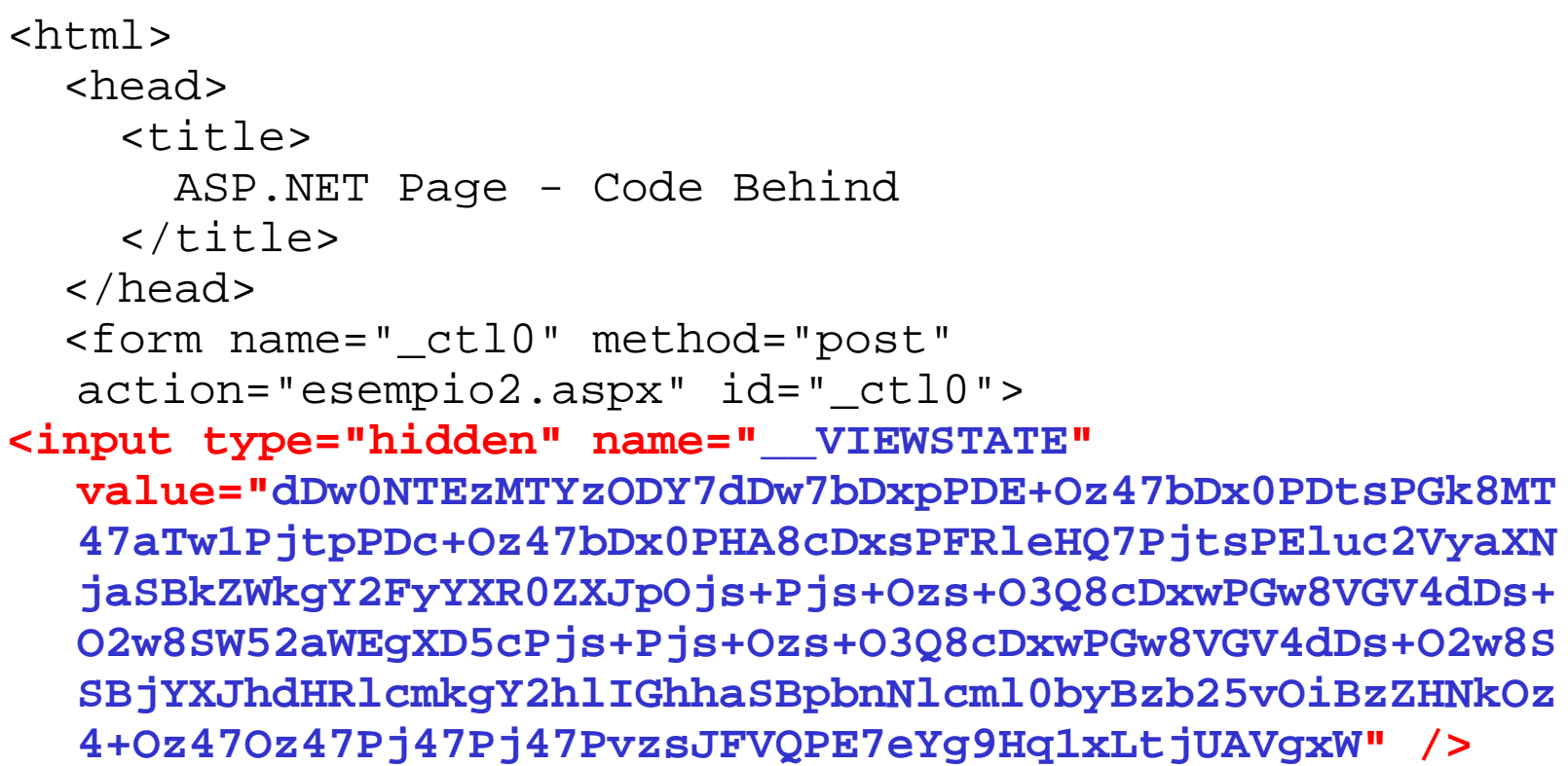

#### Accesso ai data store

- Il framework mette a disposizione una ricca serie di classi per l'accesso ai cosiddetti data store che possono essere di varia natura:
	- basi di dati relazionali
	- repositori di file XML
	- e-mail server
	- documenti "tradizionali" come file Word o Excel

– ecc.

# ADO.NET

- Come ASP.NET non è un semplice upgrade di ASP, ADO.NET ha ben poco in comune con la vecchia tecnologia ADO per l'accesso alle basi di dati.
- ADO.NET è basato sul cosiddetto "*disconnected*" *model*":
	- non è più necessario tenere aperta una connessione per manipolare i dati di un data store;
	- le connessioni hanno luogo solamente quando è necessario: recupero iniziale ed aggiornamento del datastore.

# Data binding

- Il *data binding* è un meccanismo che consente di collegare una sorgente di dati (e.g., una tabella di un database) ad un controllo su un form.
- La differenza principale, rispetto alle precedenti tecnologie Microsoft, è che il data binding avviene sul *server* invece che sul client.

#### Esempio di utilizzo di ADO.NET e della classe DataGrid (Code Inline) – Parte 1

**<%@ Import Namespace="System.Data.SqlClient" %>**

```
<h+ml><head><sub>right</sub></sub>
      ASP.NET Page - DataGrid
    \langletitle>
  </head>
  <form runat="server"><body>
      Stato: <ASP:DropDownList id="State" runat="server" />
       <ASP:Button Text="Mostra autori" OnClick="ShowAuthors"
   runat="server" />
      < p / ><ASP:DataGrid id="Autori" runat="server" />
    </body>
  </form>
\langle/html>
```
#### Esempio di utilizzo di ADO.NET e della classe DataGrid (Code Inline) – Parte 2

```
<script language="VB" runat="server">
 Sub Page_Load(Sender as Object, E as EventArgs)
```

```
' Se e' la prima volta che la pagina viene caricata
```
- **' (i.e., non si e' verificato un postback)**
- **' il menu a tendina viene popolato con le relative voci**
- **' (sigle di stati americani).**

```
If Not Page.IsPostBack Then
```

```
State.Items.Add("CA")
State.Items.Add("IN")
State.Items.Add("KS")
State.Items.Add("MD")
State.Items.Add("MI")
State.Items.Add("OR")
State.Items.Add("TN")
State.Items.Add("UT")
```
**End If**

#### **End Sub**

#### Esempio di utilizzo di ADO.NET e della classe DataGrid (Code Inline) – Parte 3

```
' Subroutine che viene eseguita ogni volta che si preme il pulsante a fianco
 ' della tendina nella pagina.
 Sub ShowAuthors(Sender as Object, E as EventArgs)
  Dim con as New SqlConnection("Data Source=localhost; Initial Catalog=Pubs;" &_
                               " Trusted_Connection=Yes;")
 Dim cmd as SqlCommand
 Dim qry as String
 con.Open()
  ' Query.
 qry="SELECT * FROM Authors WHERE State='" & State.SelectedItem.Text & "'"
  cmd=New SqlCommand(qry, con)
  ' Nelle successive 2 righe viene specificato che la sorgente dei dati per
  ' l'oggetto DataGrid Autori e' il risultato dell'esecuzione del comando cmd
  ' (in base alla connessione con ed alla query qry).
  ' Il comando Autori.DataBind() esegue effettivamente il binding dei dati
  ' alla griglia.
 Autori.DataSource=cmd.ExecuteReader()
 Autori.DataBind()
 con.Close()
 End Sub</script>
```
# Paginazione automatica in un DataGrid

- Le classi disponibili in .NET sono state pensate per facilitare la vita ai programmatori, in modo che questi ultimi possano concentrarsi sulla logica delle applicazioni.
- Pertanto la scrittura di porzioni di codice ripetitivo e "di routine" può essere demandata al framework stesso (generazione automatica).
- Un tipico esempio è il codice necessario per ottenere una visualizzazione per pagine del contenuto di una tabella di un database, utilizzando un DataGrid.

**<%@ Import Namespace="System.Data" %> <%@ Import Namespace="System.Data.SqlClient" %>**

```
<html><head><title>ASP.NET Page - Paginazione</title></head>
  <form runat="server"><body>
     Stato: <ASP:DropDownList id="State" runat="server" /><br><br>
     <ASP:RadioButton id="IndiceNumerico" GroupName="Stile" runat="server" />
     Indice numerico<ASP:RadioButton id="IndiceTestuale" GroupName="Stile" runat="server" />
     Indice testuale<br><br>Numero di righe per pagina: <ASP:TextBox id="NumeroRighe" runat="server" />
     <br><br><ASP:Button Text="Mostra autori" OnClick="ShowAuthors"
   runat="server" />
     < p / ><ASP:DataGrid id="Autori" runat="server"
      AllowPaging="True"
      OnPageIndexChanged="ChangeGridPage" />
    </body>
  </form>
</html>
```

```
<script language="VB" runat="server">
 Sub Page_Load(Sender as Object, E as EventArgs)
    If Not Page.IsPostBack Then
      State.Items.Add("CA")
      State.Items.Add("IN")
      State.Items.Add("KS")
      State.Items.Add("MD")
      State.Items.Add("MI")
      State.Items.Add("OR")
      State.Items.Add("TN")
      State.Items.Add("UT")
      IndiceNumerico.Checked=TrueNumeroRighe.Text=5
    End If
 End SubSub ShowAuthors(Sender as Object, E as EventArgs)
   BindDataGrid()
 End Sub
```

```
Sub BindDataGrid()
Autori.PageSize=CInt(NumeroRighe.Text)
```

```
If IndiceNumerico.Checked ThenAutori.PagerStyle.Mode=PagerMode.NumericPages
ElseAutori.PagerStyle.Mode=PagerMode.NextPrev
 Autori.PagerStyle.NextPageText="Avanti >>"
 Autori.PagerStyle.PrevPageText="<< Indietro"
End If
```

```
Dim con as New SqlConnection("Data Source=localhost; Initial Catalog=Pubs;" & _
                             " Trusted_Connection=Yes;")
Dim cmd as SqlCommand
Dim qry as String
```
**con.Open()**

```
qry="SELECT * FROM Authors WHERE State='" & State.SelectedItem.Text & "'"
cmd=New SqlCommand(qry, con)
Dim authorsDS as New DataSet()
' Il data adapter serve ad estrarre il risultato della query
Dim authorsDA as New SqlDataAdapter(qry,con)
' Il data set viene riempito con il risultato (disconnesso) della query
authorsDA.Fill(authorsDS,"Autori")
' Viene creata una vista sulla tabella disconnessa degli autori
Dim authorsDV as New DataView(authorsDS.Tables("Autori"))
Autori.DataSource=authorsDVAutori.DataBind()
```
**con.Close() End Sub**

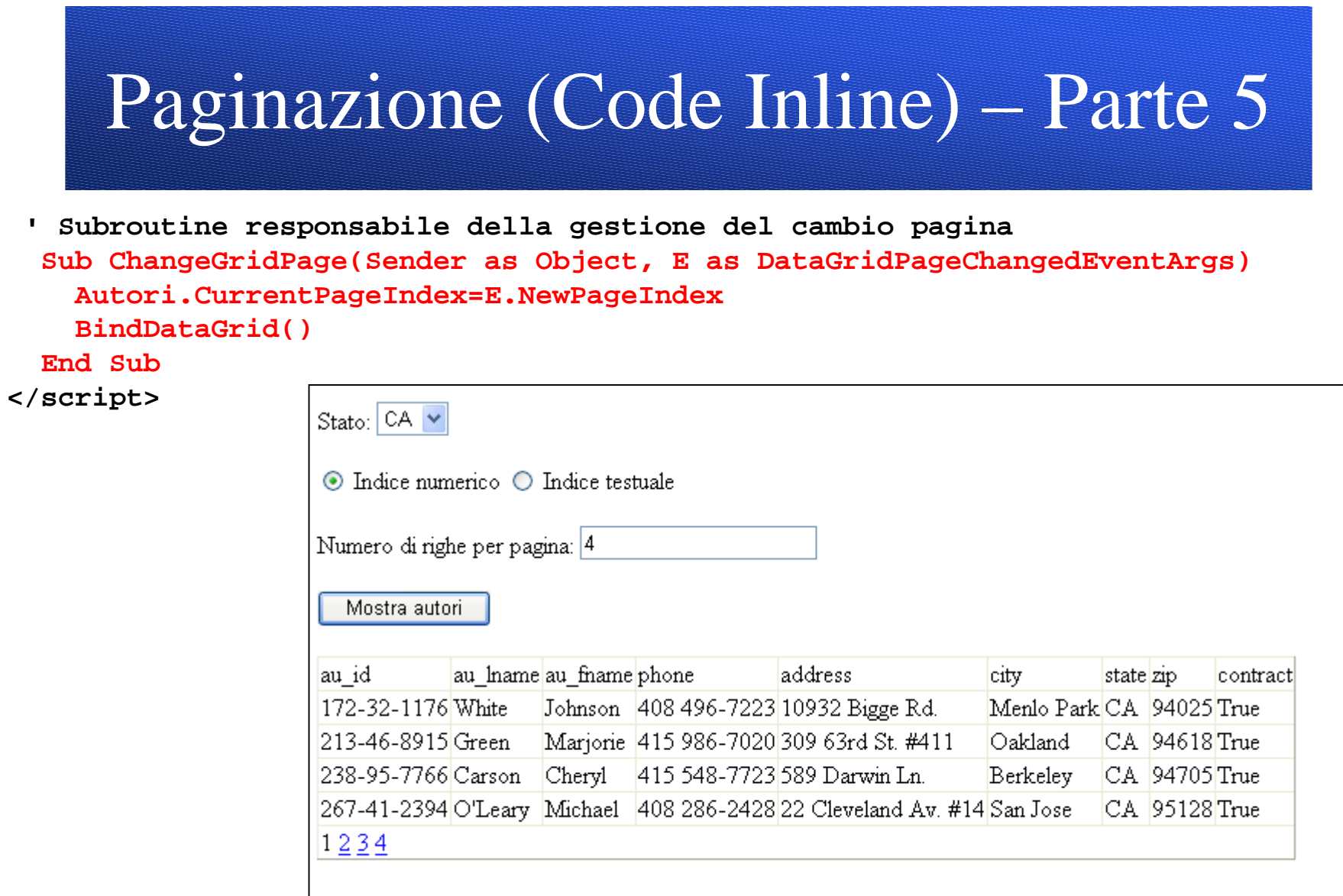

#### Cosa è necessario per scrivere pagine ASP.NET

- Microsoft .NET Framework 2.0 (SDK)
- IIS 5.0/6.0 (disponibile in versione Personal con Windows 2000 Professional e Windows XPProfessional)
- Un editor di testo
- Un database per cui esista un provider in ADO.NET (Access, SQL Server, MySQL, …), se si vuole accedere a basi di dati dalle pagine ASP.NET.

# Link

- msdn.microsoft.com/netframework
- www.gotdotnet.com
- www.asp.net
- www.mono-project.com (Porting del framework .NET in ambiente Unix/Linux/Solaris/Mac OS X).